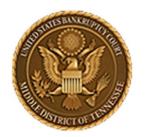

MIDDLE DISTRICT OF TENNESSEE
701 Broadway, Room 170, Nashville, Tennessee 37203

## CM/ECF STEP-BY-STEP INSTRUCTION

DOCKETING A MOTION TO EXTEND TIME OF AUTOMATIC STAY BEYOND 30 DAYS (Administrative Order 19-3)

17 APRIL 2019

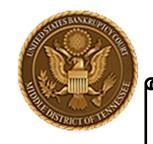

#### MIDDLE DISTRICT OF TENNESSEE

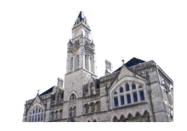

### Objectives

When you complete review of these instructions, you should be able to:

- ☐ PART 1: LOGGING IN TO CM/ECF
- ☐ PART 2: DOCKETING A MOTION TO EXTEND TIME OF AUTOMATIC STAY BEYOND 30 DAYS (Admin Ord 19-3)

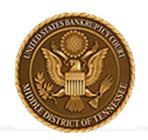

MIDDLE DISTRICT OF TENNESSEE
701 Broadway, Room 170, Nashville, Tennessee 37203

## LOGGING IN TO CM/ECF

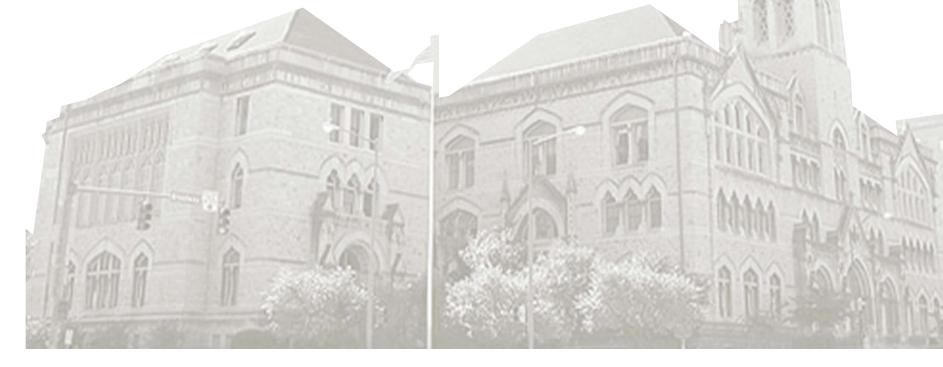

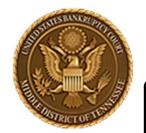

#### MIDDLE DISTRICT OF TENNESSEE

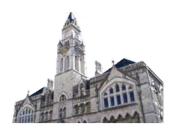

### STEP 1

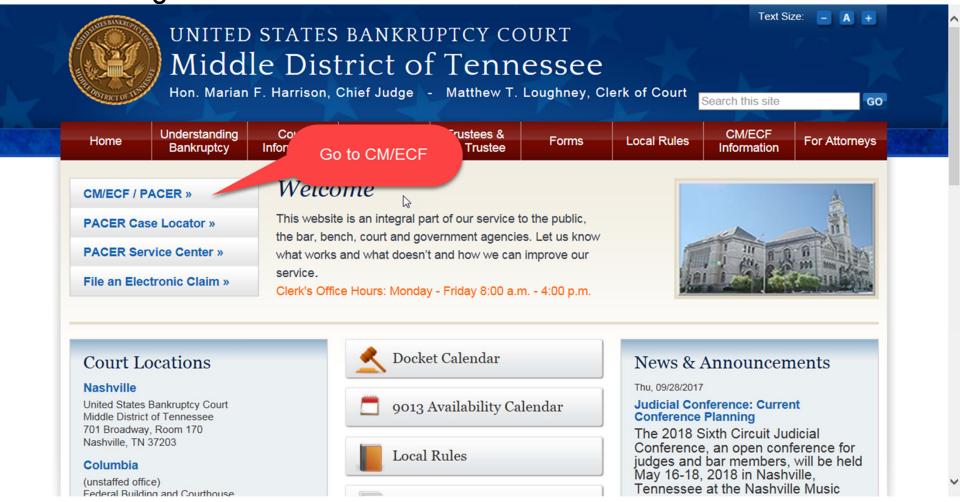

www.tnmb.uscourts.gov

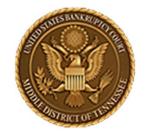

#### MIDDLE DISTRICT OF TENNESSEE

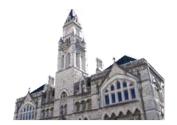

### STEP 2

### CM/ECF Filer or PACER Login

#### Notice

This is a **Restricted Web Site** for Official Court Business only. Unauthorized entry is prohibited and subject to prosecution under Title 18 of the U.S. Code. All activities and access attempts are logged.

#### Instructions for viewing filed documents and case information:

If you do not need filing capabilities, enter your PACER login and password. If you do not have a PACER login, you may register online at <a href="http://www.pacer.gov.">http://www.pacer.gov.</a>

| Instructions for filing:<br>Enter your CM/ECF filer login and pas | Enter Login                                               | ectron                                | Enter<br>Password                                 | g with the court.                                                                                   |
|-------------------------------------------------------------------|-----------------------------------------------------------|---------------------------------------|---------------------------------------------------|----------------------------------------------------------------------------------------------------|
| Authentication                                                    | IMPORT                                                    | NOTICE                                | OF REDACT                                         | TION RESPONSIBILITY: All filers must redact:                                                        |
| Login: Password: Client code:                                     | Social Security of<br>and financial accomplies to all doc | r taxpayer<br>ount numb<br>uments, in | identification ners, in compliant cluding attachn | numbers; dates of birth; names of minor children; nce with Fed. R. Bankr. P. 9037. This requirement |
| Login Clear Click Login Notice                                    |                                                           |                                       | to comply with re                                 | edaction rules                                                                                      |

An access fee of \$0.10 per page or \$2.40 per document with an audio attachment, as approved by the Judicial Conference of the United States, will be assessed for access to this service. For more information about CM/ECF, <u>click here</u> or contact the PACER Service Center at (800) 676-6856.

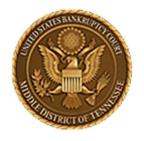

MIDDLE DISTRICT OF TENNESSEE
701 Broadway, Room 170, Nashville, Tennessee 37203

# DOCKETING A MOTION TO EXTEND TIME OF AUTOMATIC STAY BEYOND 30 DAYS (Administrative Order 19-3)

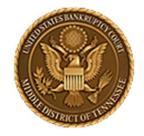

#### MIDDLE DISTRICT OF TENNESSEE

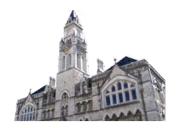

| <b>SECF</b>       | Ba <u>n</u> kruptcy           | Adversary *                      | Query            | Reports *       | <u>U</u> tilities ▼  | <u>S</u> earch | Logout                     | 3       |
|-------------------|-------------------------------|----------------------------------|------------------|-----------------|----------------------|----------------|----------------------------|---------|
| Bankruptcy Ev     | ents<br>Mis                   | Select<br>Bankrupt               | су               | P <sub>oo</sub> | ffirmations          | Duo anduuna (D | ight Click - Open in New ' | Windows |
| Appeals Appeal    | Pla                           | an; C.<br>Theds/Statements/Amend | led Mailing List |                 | eaffirmations Menu   | Expedited Ma   | atters                     | w maow) |
| Case Opening E    | vents                         |                                  |                  | Pra             | ctitioners Handbook  |                |                            |         |
| Open BK Case      | Mot                           | tions                            |                  | <u>P</u> 1      | actitioners Handbook |                |                            |         |
| Open Related B    | September 1997 September 1997 | BR 2081 First Day Moti           | 23/19/02         |                 |                      |                |                            |         |
| Open Involuntar   |                               | 3R 9013 Motions with N           | Totice           | Select LB       | D 0013               |                |                            |         |
| Judge/Trustee A   |                               | R 9013 Notices Only              |                  |                 |                      |                |                            |         |
| Upload list of cr | reditors file Of              | ther Motions/Application         | <u>is</u>        | Motions         | with                 |                |                            |         |
| Claims            | Res                           | ponses                           |                  | _               |                      |                |                            |         |
| Claim Actions     | <u>LE</u>                     | 3R 9013 Response                 |                  |                 |                      |                |                            |         |
| Creditor Mainte   |                               | bjection/Response(DO             |                  | 9013 Motions)   |                      |                |                            |         |
| File Claims       |                               | bjection to Homestead E          | Exemption        |                 |                      |                |                            |         |
| Speed-Claim       | Pla                           | an Objections                    |                  |                 |                      |                |                            |         |
| Convert / Split / | Deconsolidate                 |                                  |                  |                 |                      |                |                            |         |
| Convert           |                               |                                  |                  |                 |                      |                |                            |         |
| Reconvert         |                               |                                  |                  |                 |                      |                |                            |         |
| <u>Split</u>      |                               |                                  |                  |                 |                      |                |                            |         |
| Miscellaneous     |                               |                                  |                  |                 |                      |                |                            |         |
| Blue TAG          |                               |                                  |                  |                 |                      |                |                            |         |
| Non-Public Filir  |                               |                                  |                  |                 |                      |                |                            |         |
| Original Credito  |                               |                                  |                  |                 |                      |                |                            |         |
| Other / Notices   |                               |                                  |                  |                 |                      |                |                            |         |
|                   |                               |                                  |                  |                 |                      |                |                            |         |
|                   |                               |                                  |                  |                 |                      |                |                            |         |
|                   |                               |                                  |                  |                 |                      |                |                            |         |

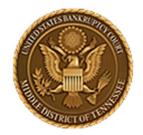

#### MIDDLE DISTRICT OF TENNESSEE

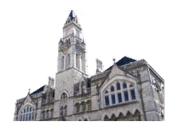

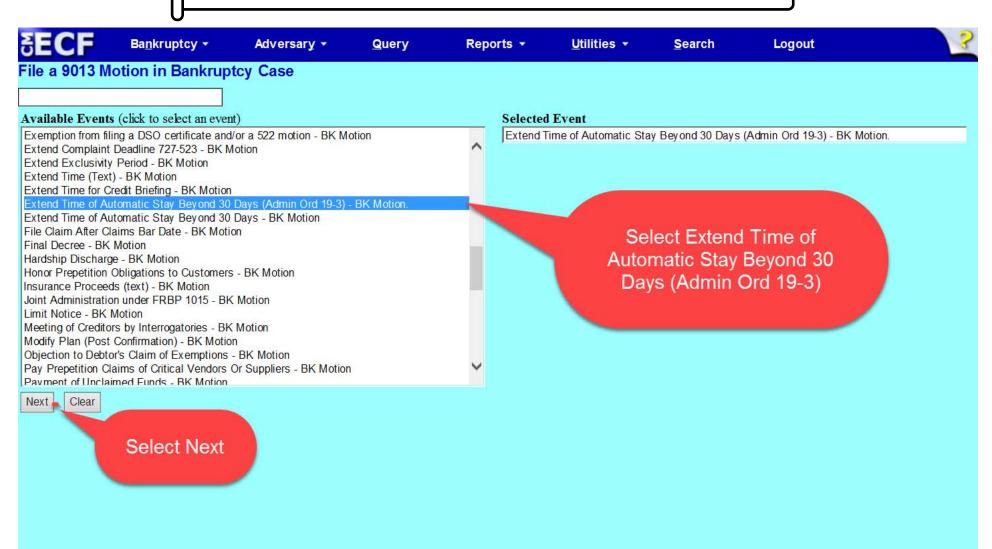

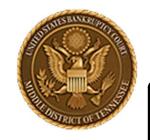

MIDDLE DISTRICT OF TENNESSEE

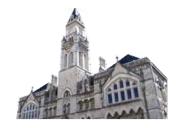

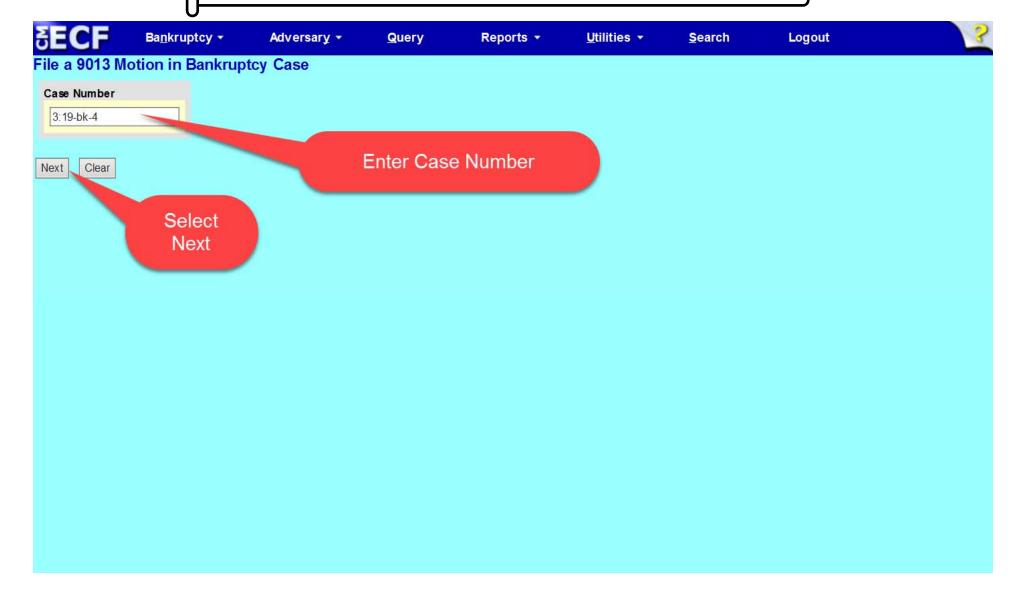

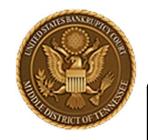

#### MIDDLE DISTRICT OF TENNESSEE

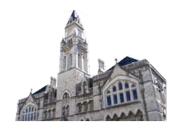

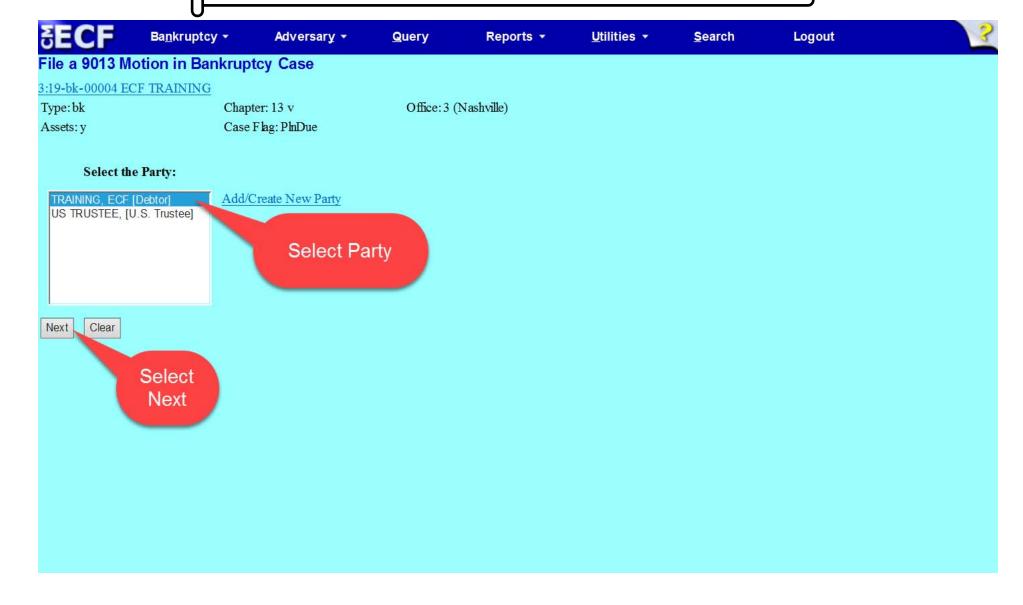

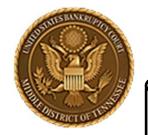

#### MIDDLE DISTRICT OF TENNESSEE

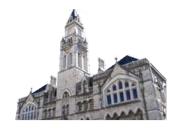

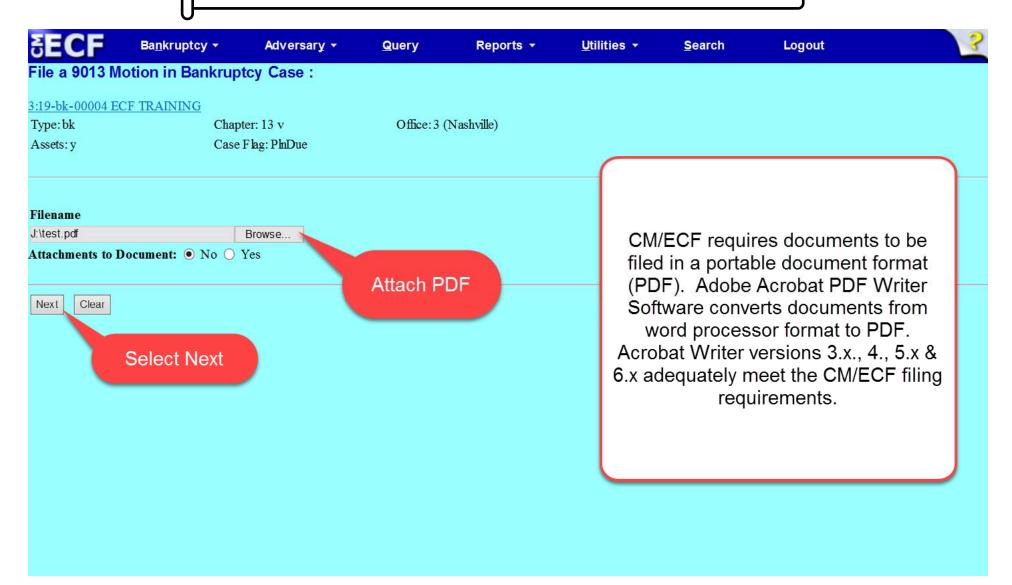

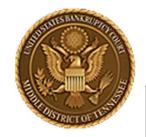

#### MIDDLE DISTRICT OF TENNESSEE

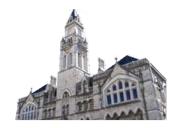

### STEP 6

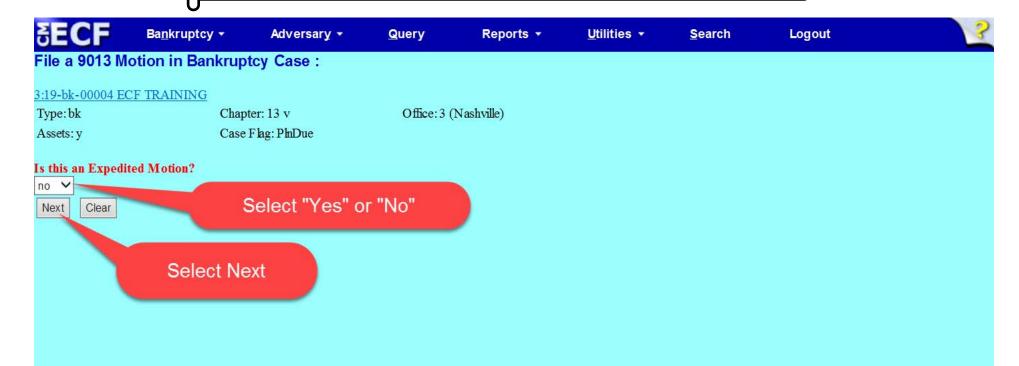

-For the purposes of this instruction, the motion will not be expedited.

If the motion being filed is expedited, then Select "Yes". Your next ECF screen will be the ECF screen asking if the motion needs to reference an existing event(s). Your answer will be "No" if expedited relief is combined. You will not select a hearing when you answer "Yes" to this question.

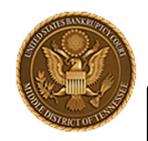

#### MIDDLE DISTRICT OF TENNESSEE

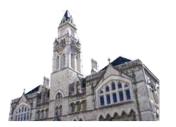

### STEP 7

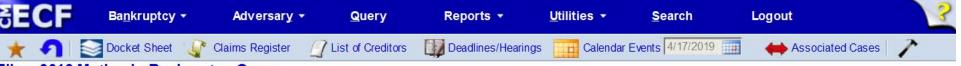

#### File a 9013 Motion in Bankruptcy Case:

#### 3:19-bk-00219 STACEY YOLANDA RICE

Type: bk Chapter: 7 v Office: 3 (Nashville)
Assets: n Judge: CMW Case Flag: Repeat-TNMB

#### Will you be setting a hearing?

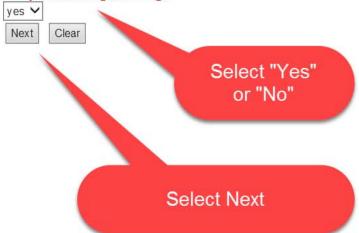

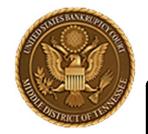

#### MIDDLE DISTRICT OF TENNESSEE

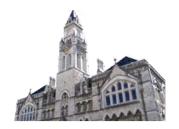

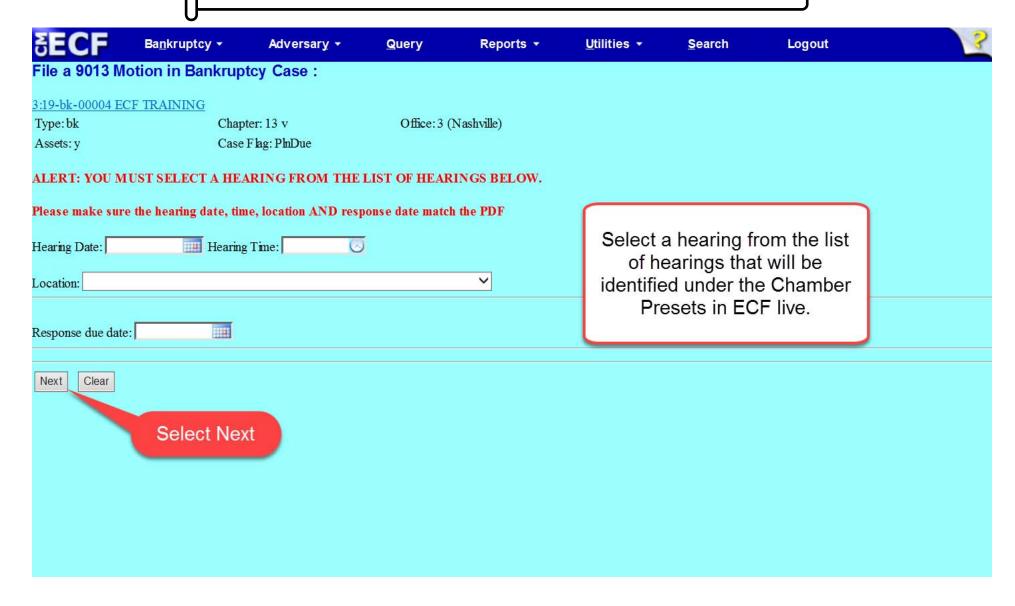

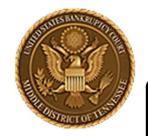

#### MIDDLE DISTRICT OF TENNESSEE

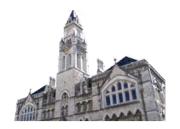

### **EXAMPLE**

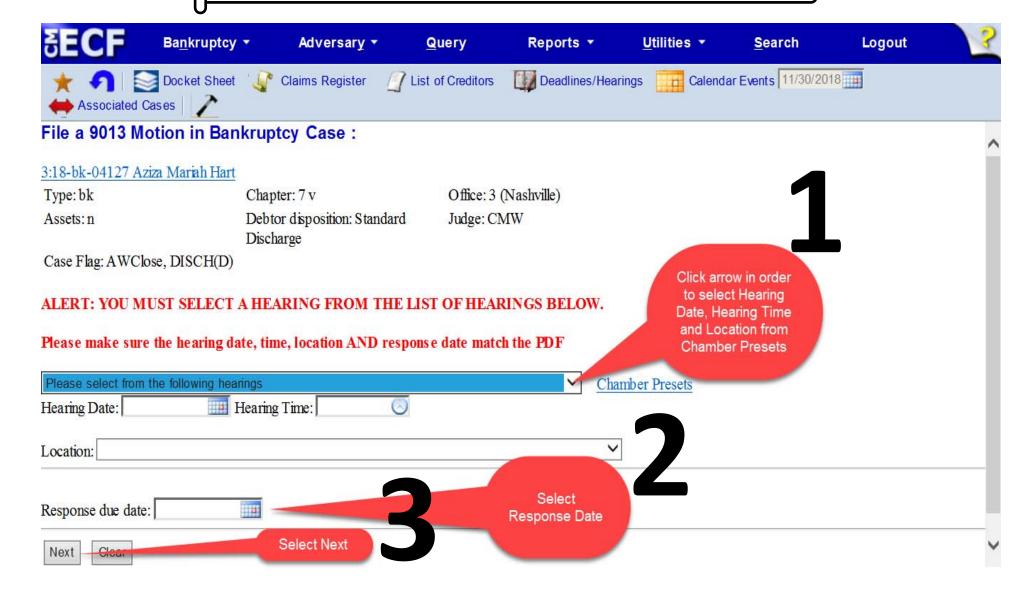

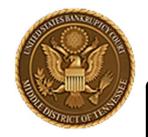

#### MIDDLE DISTRICT OF TENNESSEE

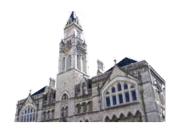

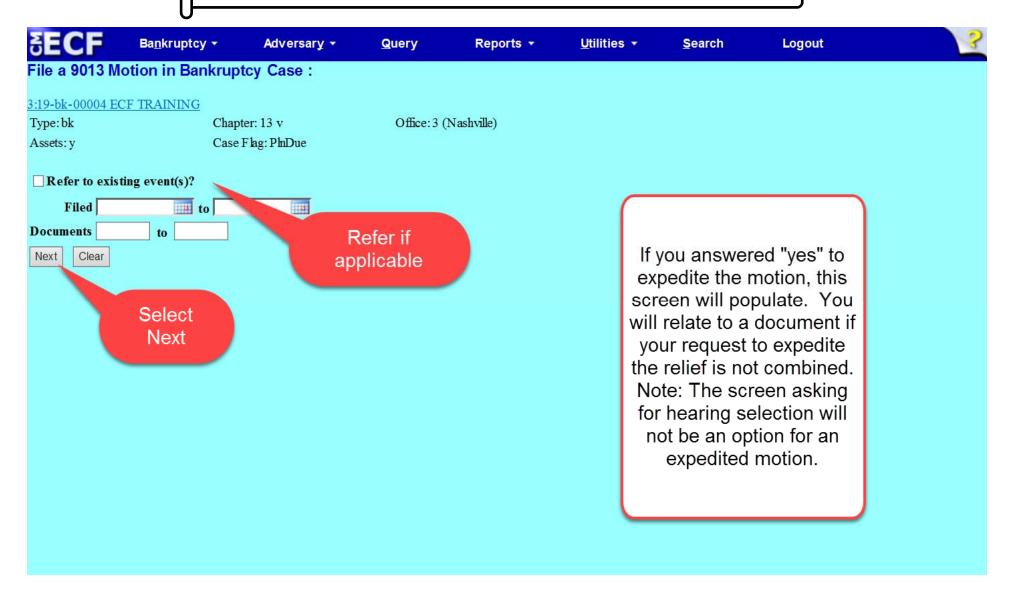

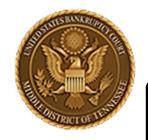

#### MIDDLE DISTRICT OF TENNESSEE

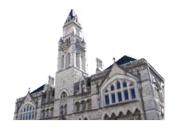

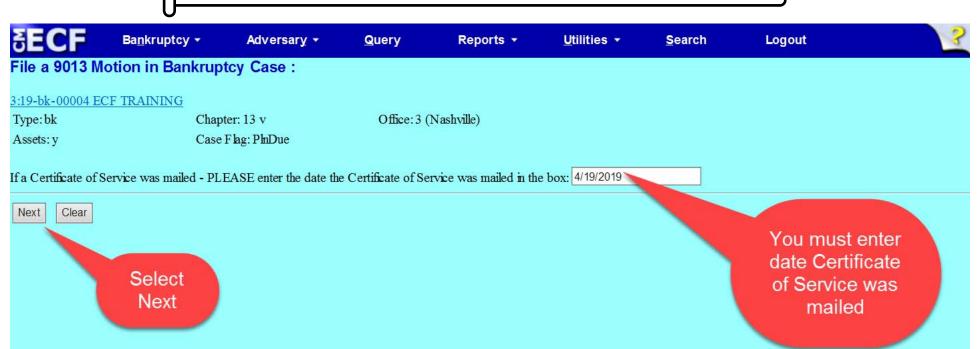

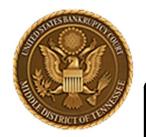

#### MIDDLE DISTRICT OF TENNESSEE

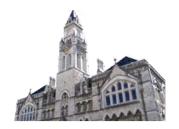

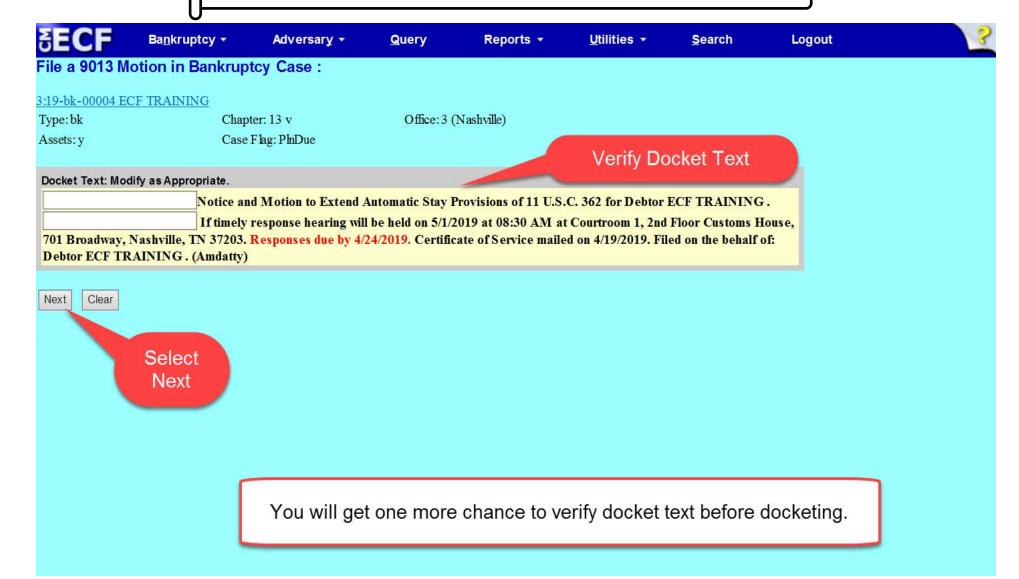

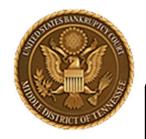

#### MIDDLE DISTRICT OF TENNESSEE

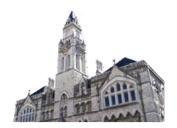

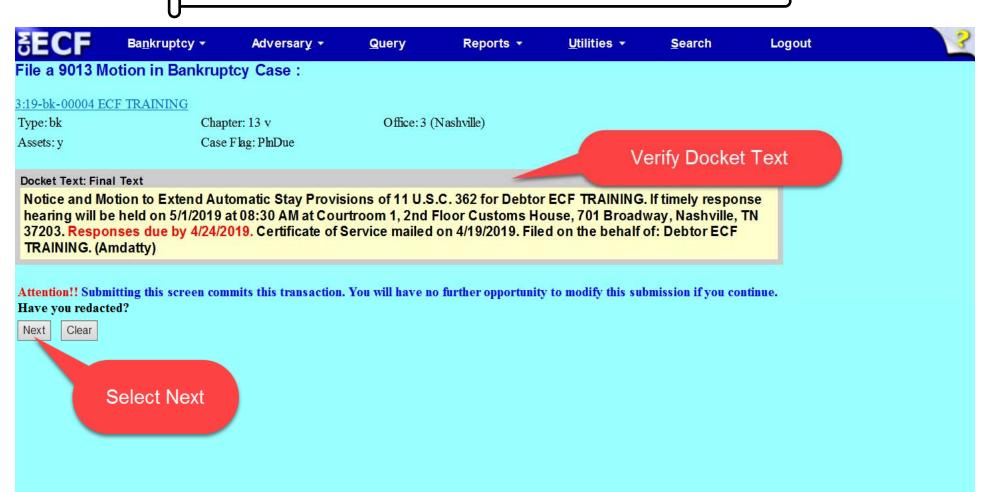

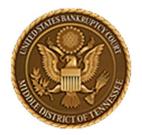

MIDDLE DISTRICT OF TENNESSEE
701 Broadway, Room 170, Nashville, Tennessee 37203

## BEST PRACTICES

- Please refer to Administrative Order 19-3 (AO 19-3), Motions to Extend the Automatic Stay in Chapter 13 Cases, before executing the ECF event.
- If you are requesting expedited relief, outside the time frames set forth in AO 19-3, refer to the local rules for such relief as well as the Practitioners' Handbook, which references such relief.
- Please ensure the time frames expressed in AO 19-3 are adhered to when submitting the ECF event.
- This process is only for Chapter 13 cases filed on or after May 1, 2019.

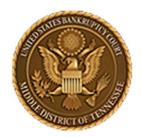

## MIDDLE DISTRICT OF TENNESSEE 701 Broadway, Room 170, Nashville, Tennessee 37203

Any questions regarding the use and filing of this ECF event can be directed to the Intake Department at 615-736-5584.

The Clerk encourages all ECF Filers and Users to practice filing ECF events by signing up and using the ECF Training System. To sign-up for ECF Train, please contact the Intake Department.

The Intake Department will provide information on how to locate an ECF event and execute the ECF event properly. The Clerk staff is unable to provide any legal advice, which includes, providing information as to what type of document should be filed in a given scenario.

ECF Filers and Users are highly encouraged to become familiar with the Local Bankruptcy Rules, ECF Procedures and EESA Procedures before executing any transaction in ECF.